# FACILACODER

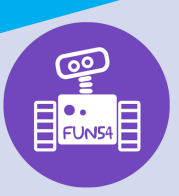

Allez on «Scratche»

## **DEFI 5 bleu :**

• Insérer une variable dans un programme.

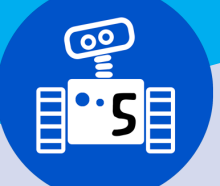

**1h00**

### **Déroulement :**

L'enseignant montre la saynète. Les élèves réfléchissent individuellement ou par groupe pour savoir quelles sont les commandes utilisées et tâtonnent pour arriver à recréer la scène proposée.

#### **Différenciation :**

- Proposer un pas-à-pas
- Créer une variable score (renommer la variable)
- A chaque fois que l'on clique sur le ballon, le score augmente de 1
- Remettre le ballon à sa position de départ quand on clique sur le drapeau vert
- Le personnage dit « Je suis trop fort ! » pendant 4 secondes.
- Donner les éléments pour faire le programme dans le désordre :

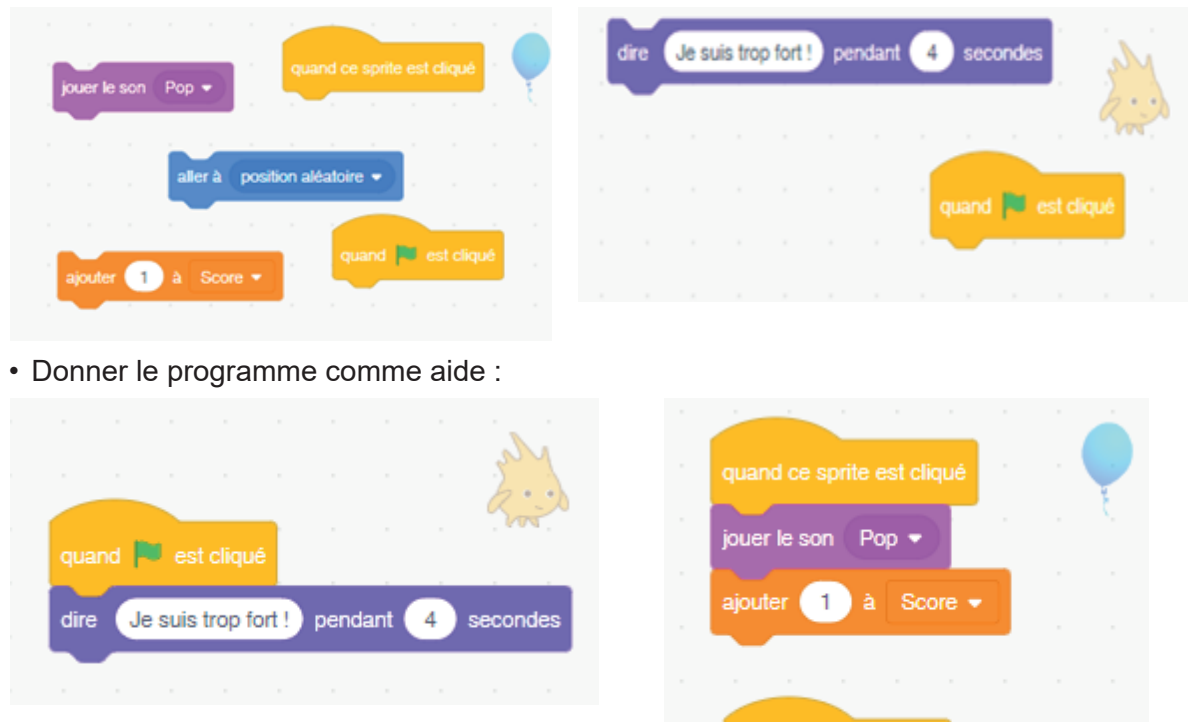

quand **D** est cliqué

aller à position aléatoire ·

#### **Trace écrite possible :**

On peut donner plusieurs instructions à un même sprite. Ici par exemple, le ballon. Le programme précise des actions quand on clique sur le ballon et d'autres actions quand le drapeau vert est cliqué.

On peut insérer une variable score dans un jeu.

#### **Prolongement :**

Proposer aux élèves d'ajouter une nouvelle série d'instructions quand le drapeau vert est cliqué (faire dire quelque chose au ballon par exemple). On pourra ajouter ensuite la phrase suivante dans la trace écrite :

*Des instructions peuvent démarrer en même temps, si leur exécution est déclenchée par un même évènement.*

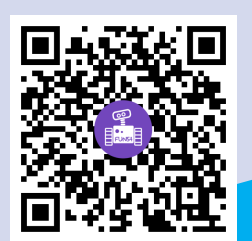